## Izdelava osnutka prejetega računa iz knjižbe na izpisku

Zadnja sprememba 04/10/2024 10:36 am CEST

Na [bančnem](http://help.minimax.si/help/urejanje-bancnega-izpiska) izpisku se nam občasno pojavijo postavke, za katere še nimamo knjiženega prejetega računa (npr. ko dokument prejmemo kasneje).

Minimax omogoča **pripravo osnutka prejetega računa na podlagi podatkov o plačilu na bančnem izpisku**.

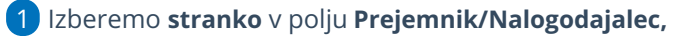

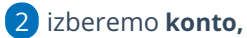

3 vnesemo **znesek** plačila,

4 kliknemo **Shrani vrstico**.

5 Potrdimo bančni izpisek (ob koncu urejanja celotnega bančnega izpiska).

6 Na **potrjenem** bančnem izpisku kliknemo na **ikono na začetku vrstice** s knjiženim plačilom dobavitelju.

7 Program odpre **osnutek prejetega računa, s podatki z bančnega**

**izpiska** (dobavitelj, datumi, znesek za plačilo), program predlaga tudi vrsto odhodka s prejšnjega računa istega dobavitelja.

8 **Podatke** po potrebi **dopolnimo** in **dodamo [odhodek](http://help.minimax.si/help/sifrant-odhodki)** s klikom na **Shrani vrstico**.

## 9

Račun **shranimo** oz. **potrdimo**.

## Vrstice izpiska

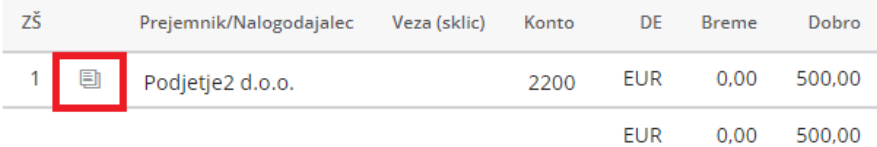